#### 官网?就应该是这样的 R º Iwonder

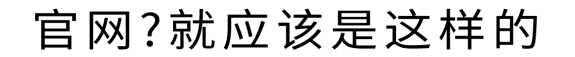

Step1 开始备案,填写资料

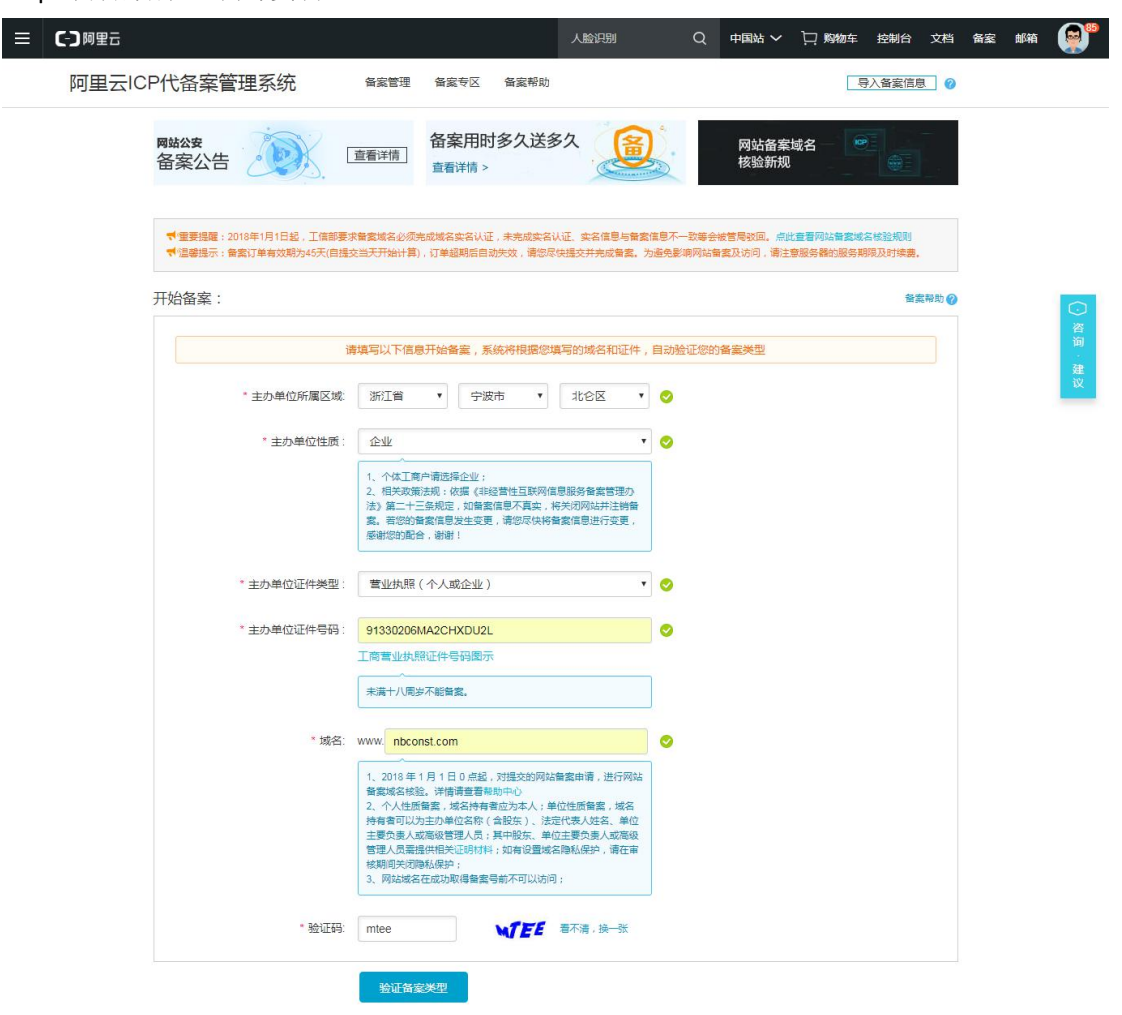

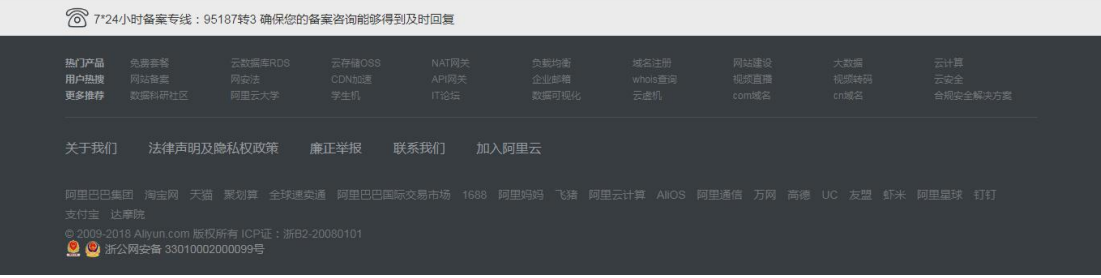

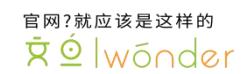

Step2:产品验证

| <b>C-D阿里云</b>                                                                           |                        |                                |                                      | 海外服务器                  | 中国站 ><br>$\alpha$     | 口 购物车<br>控制台        | 文档<br>备案               | 邮箱      |
|-----------------------------------------------------------------------------------------|------------------------|--------------------------------|--------------------------------------|------------------------|-----------------------|---------------------|------------------------|---------|
| 阿里云ICP代备案管理系统                                                                           | 备案管理                   | 备案专区                           | 备案帮助                                 |                        |                       | 导入备案信息 2            |                        |         |
| 网站公安<br>备案公告                                                                            | 查看详情                   | 查看详情 >                         | 备案用时多久送多久                            |                        | 网站备案域名<br>核验新规        | <b>ICP</b>          |                        |         |
| 产品验证:                                                                                   |                        |                                |                                      |                        |                       |                     | 2 首案帮助                 |         |
| 您的备案类型为 首次备案 ? ,为了您能更好的享受服务,请先对购买的产品进行验证。                                               |                        |                                |                                      |                        |                       |                     |                        |         |
| 主办单位性质: 企业                                                                              |                        |                                |                                      |                        |                       |                     |                        | O<br>咨询 |
| 主办单位所属区域: 浙江省 宁波市 北仑区                                                                   |                        |                                |                                      |                        |                       |                     |                        | 建议      |
| 主办单位证件类型: 营业执照 (个人或企业)                                                                  |                        |                                |                                      |                        |                       |                     |                        |         |
| 主办单位证件号码: 91330206MA2CHXDU2L                                                            |                        |                                |                                      |                        |                       |                     |                        |         |
|                                                                                         | * 域名: nbconst.com      |                                |                                      |                        | 1 备案产品验证常见问题 点击查看     |                     |                        |         |
| * 产品类型                                                                                  | 经量应用服务器                |                                | $\checkmark$                         | √ 已有备案服务号 ①            |                       |                     |                        |         |
| 备案服务号:                                                                                  |                        |                                | 5c733007-05cb-4df5-adf1-e22cef64a1a7 |                        |                       |                     |                        |         |
|                                                                                         | 验证                     | 返回                             |                                      |                        |                       |                     |                        |         |
| 8 7*24小时备案专线: 95187转3 确保您的备案咨询能够得到及时回复                                                  |                        |                                |                                      |                        |                       |                     |                        |         |
| 免费套餐<br>云数据库RDS<br>热门产品<br>用户热搜<br>网站备卖<br>网安法<br>更多推荐<br>数据科研社区<br>阿里云大学               | 云存储OSS<br>CDN加速<br>学生机 | NAT网关<br>API网关<br><b>IT论坛:</b> | 负载均衡<br>企业邮箱<br>数据可规化                | 域名注册<br>whols查询<br>云虚机 | 网站建设<br>视频直播<br>com域名 | 大数据<br>视频转码<br>cn规名 | 云计算<br>云安全<br>合规安全解决方案 |         |
| 关于我们<br>法律声明及隐私权政策<br>廉正举报                                                              | 联系我们                   |                                | 加入阿里云                                |                        |                       |                     |                        |         |
| 阿里巴巴集团 淘宝网 天猫 聚划算 全球速卖通 阿里巴巴国际交易市场 1688 阿里妈妈 飞猪 阿里云计算 AliOS 阿里通信 万网 高德 UC 友盟 虾米 阿里星球 钉钉 |                        |                                |                                      |                        |                       |                     |                        |         |
| 支付宝 达摩院<br>© 2009-2018 Allyun.com 版权所有 ICP证: 浙B2-20080101<br>◎ ◎ 浙公网安备 33010002000099号  |                        |                                |                                      |                        |                       |                     |                        |         |
|                                                                                         |                        |                                |                                      |                        |                       |                     |                        |         |

Step3: 填写主体信息

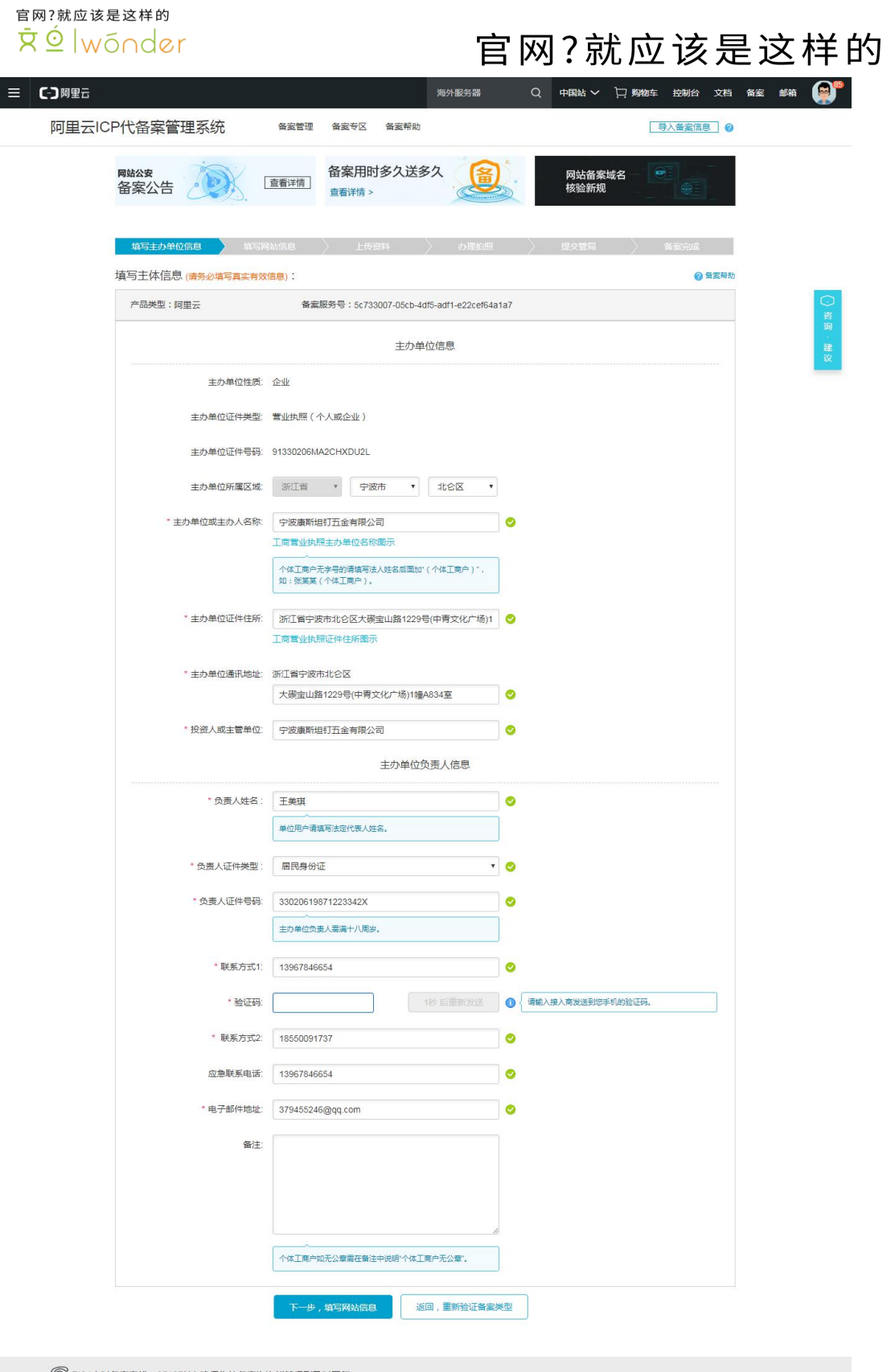

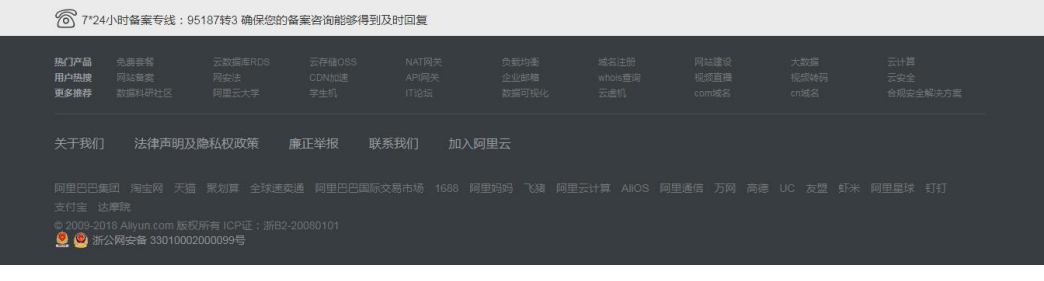

官网?就应该是这样的 ŘÓlwónder

#### Step4:

填写网站信息(如有多个域名,在此处一并提交)

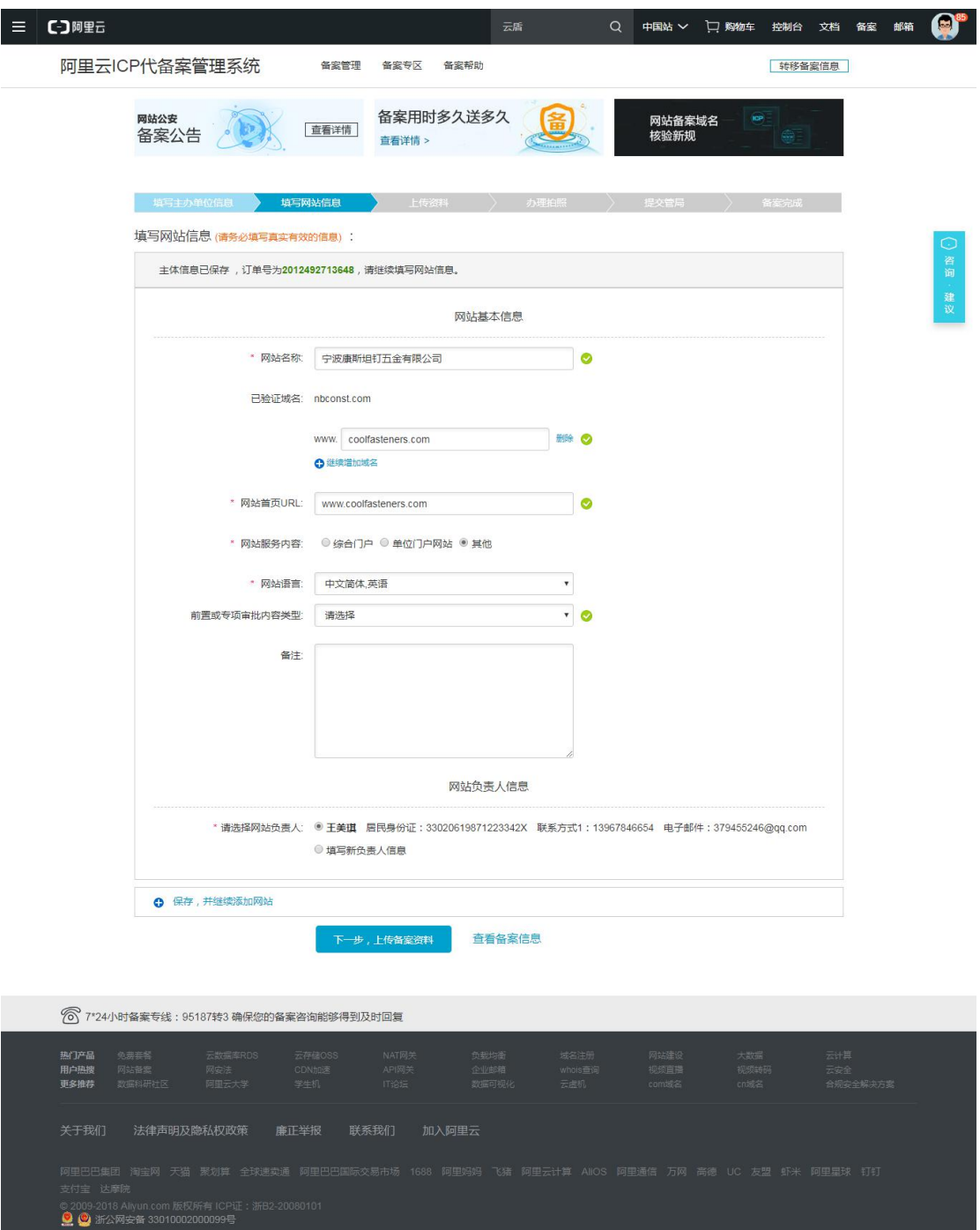

#### Step5:

上传身份证、营业执照图片信息 jpg 格式

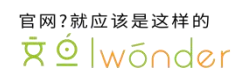

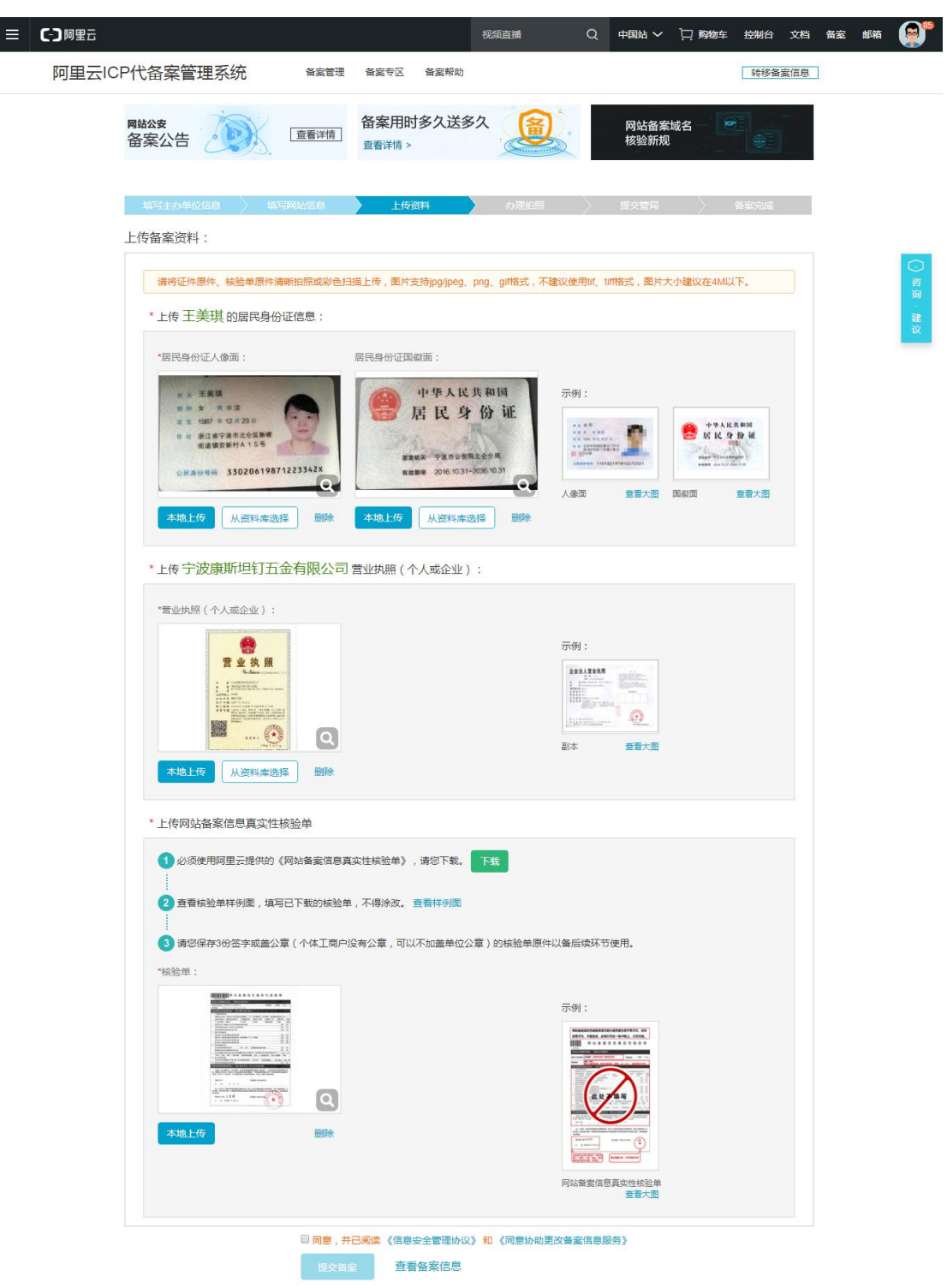

87"24小时备案专线: 95187转3 确保您的备案咨询能够得到及时回复 热门产品<br>用户热搜<br>更多推荐 ◎ 2009-2018 Aliyun.com 版权所有 ICP证:浙B2-2008010<br>◎ 9 浙公网安备 33010002000099号

官网?就应该是这样的 R © Iwonder

此处需要打印核验单:填写参考:

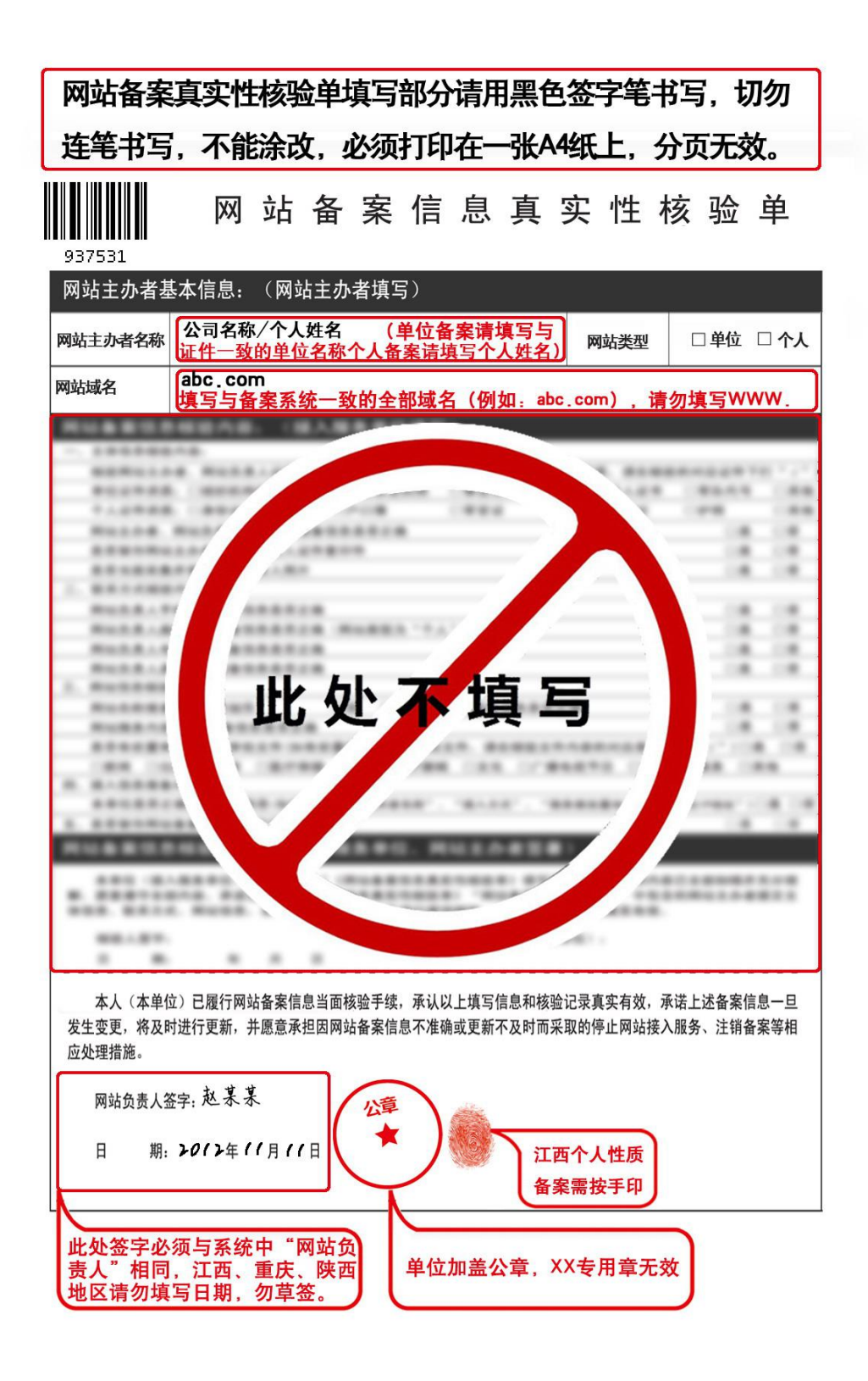

Step6:提交备案初审

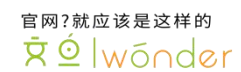

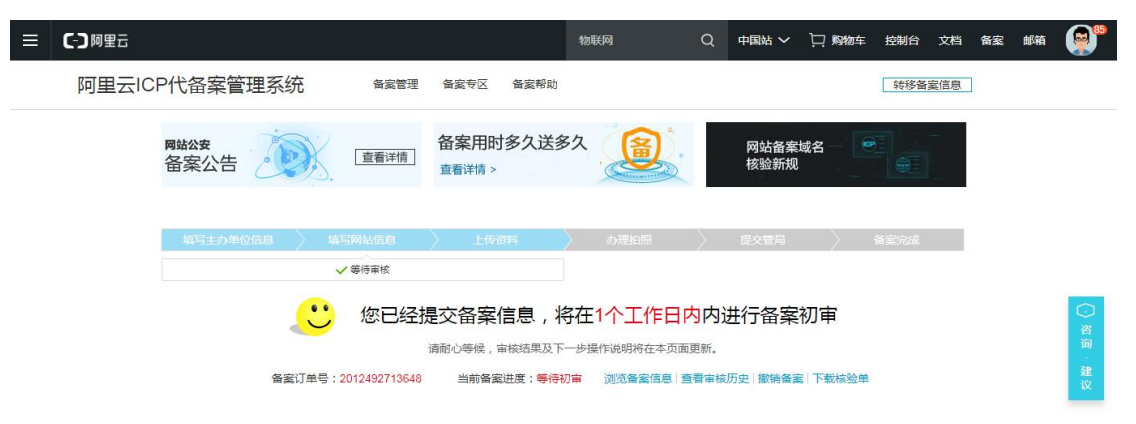

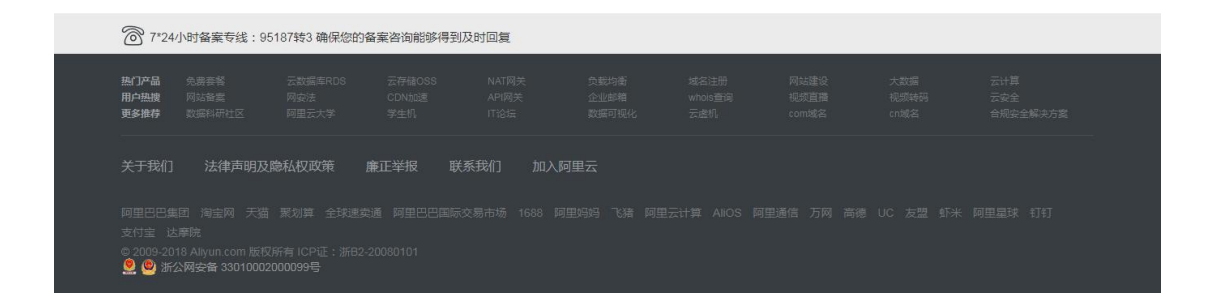

Step7:备案初审通过

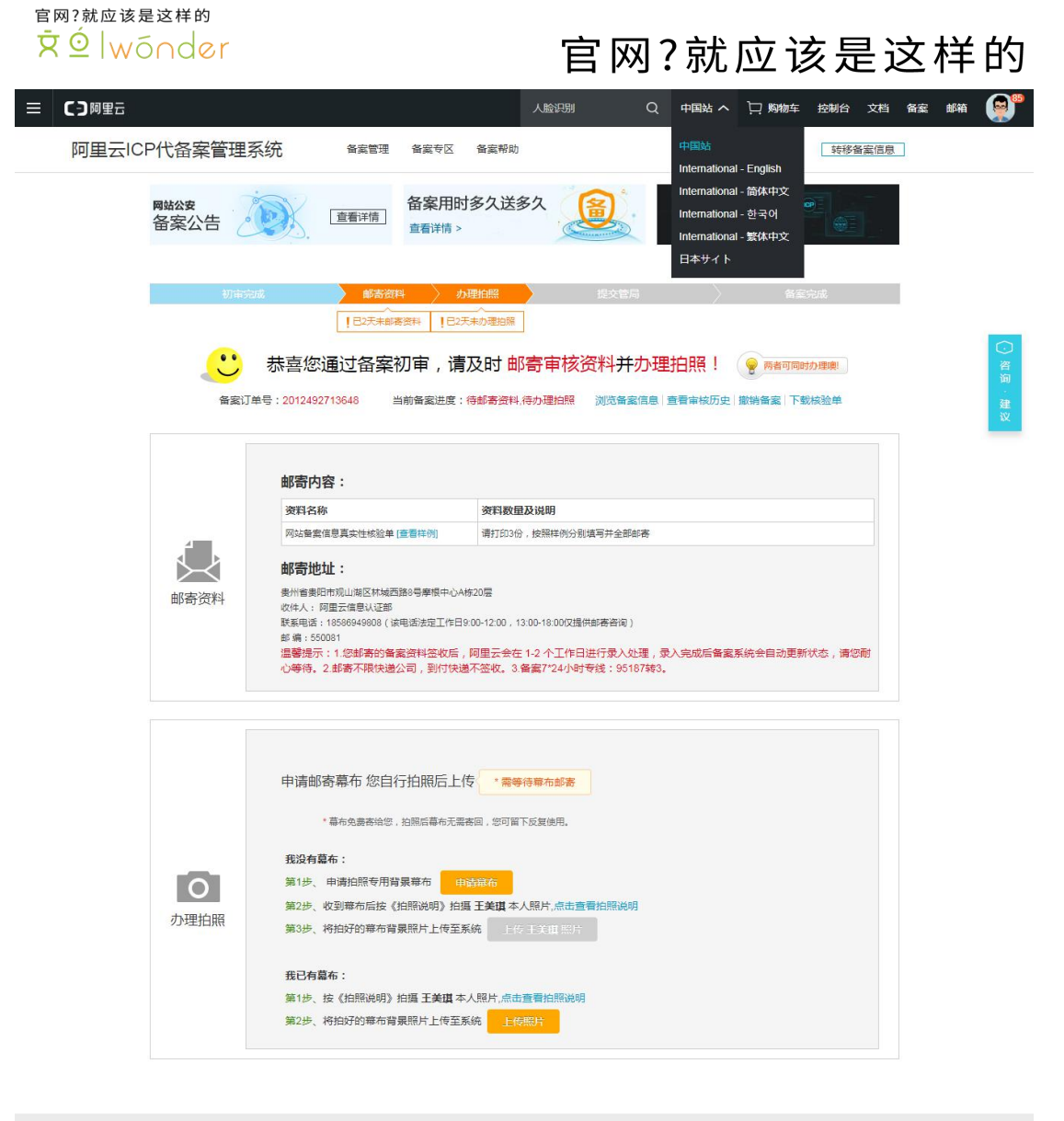

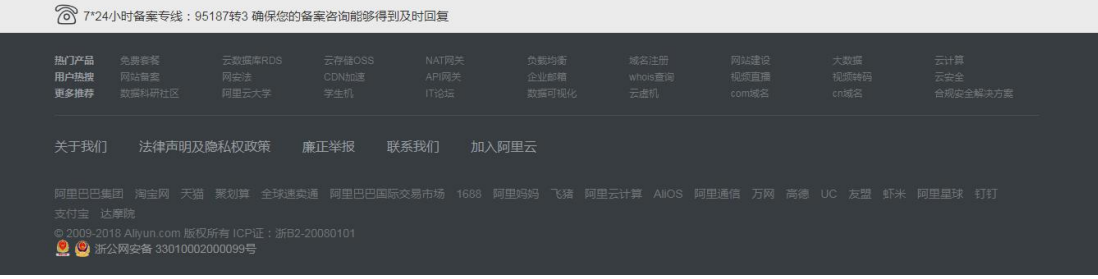

Step8:

邮寄核验单 一式三份, Step5 已经打印好。 邮寄地址: 贵州省贵阳市观山湖区林城西路 8 号摩根中心 A 栋 20 层 收件人: 阿里云信息认证部 联系电话: 18586949808 (该电话法定工作日 9:00-12:00, 13:00-18:00 仅提供邮寄咨询) 邮 编:550081 温馨提示: 1.您邮寄的备案资料签收后, 阿里云会在 1-2 个工作日进行录入处理, 录入完 官网?就应该是这样的 Rି © |wonder

### 官网?就应该是这样的

成后备案系统会自动更新状态,请您耐心等待。2.邮寄不限快递公司,到付快递不签收。3. 备案 7\*24 小时专线:95187 转 3。

Step9: 申请幕布(免费)

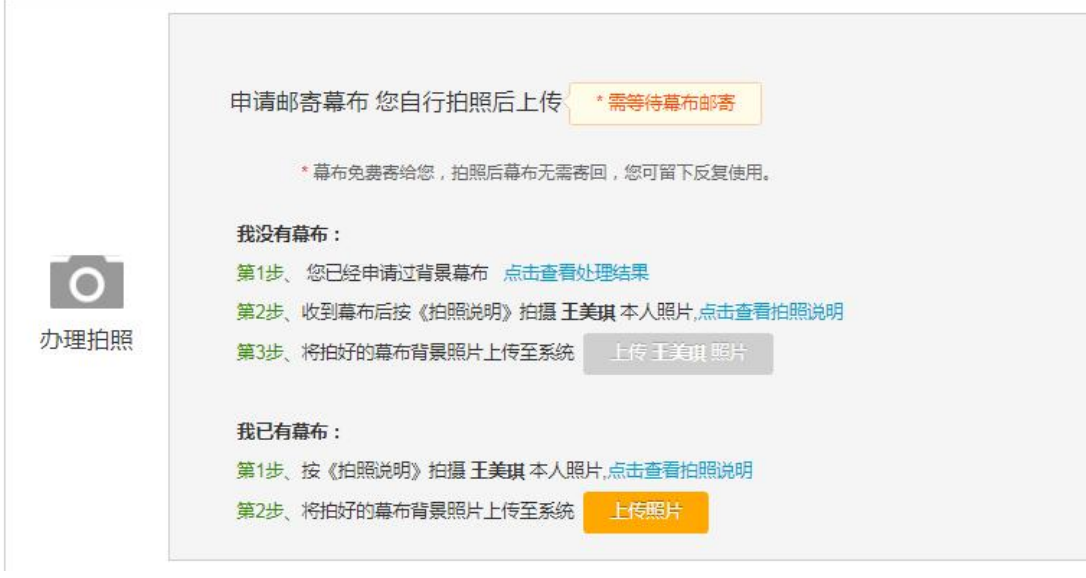

Step10:拍照 正确参考:

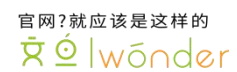

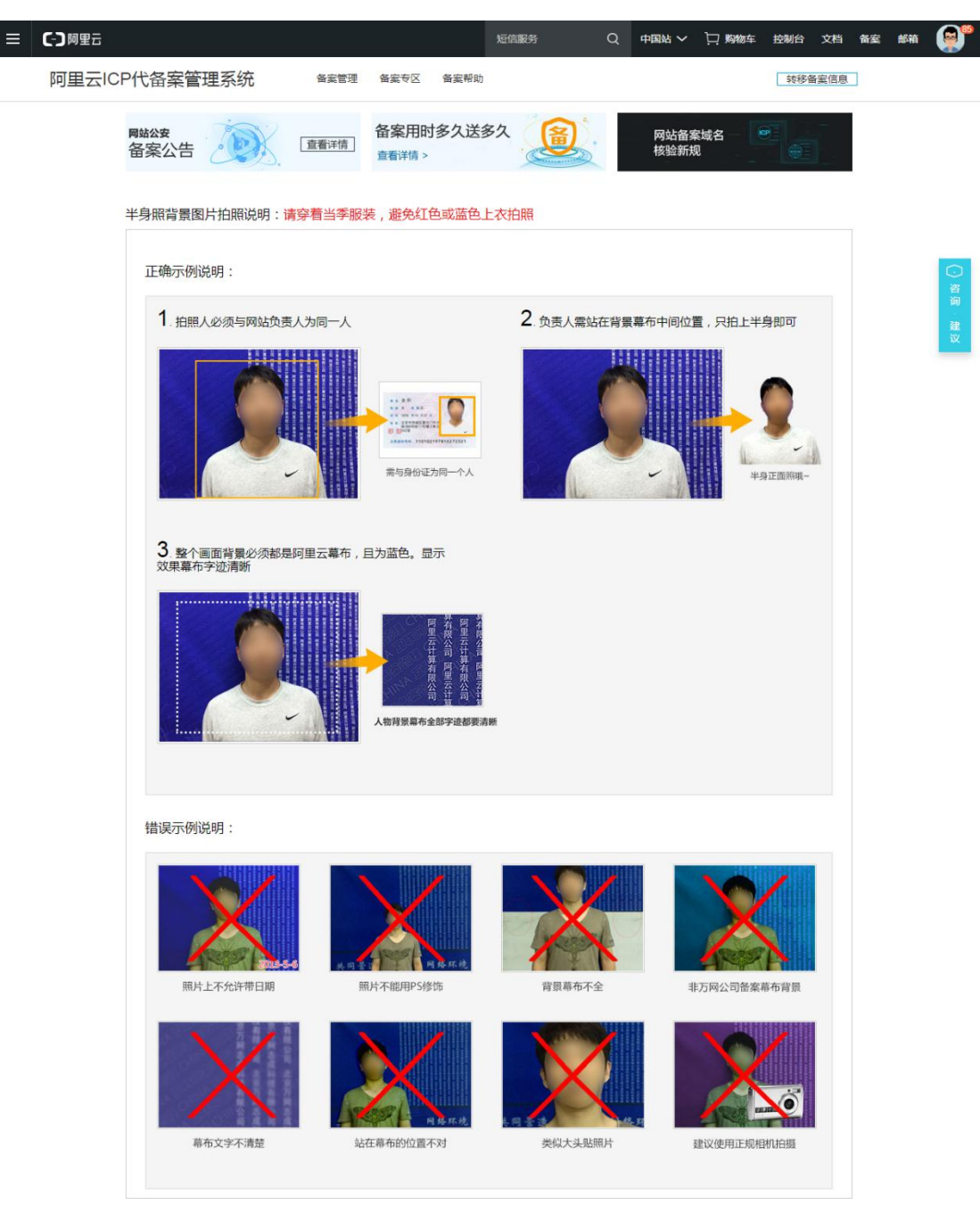

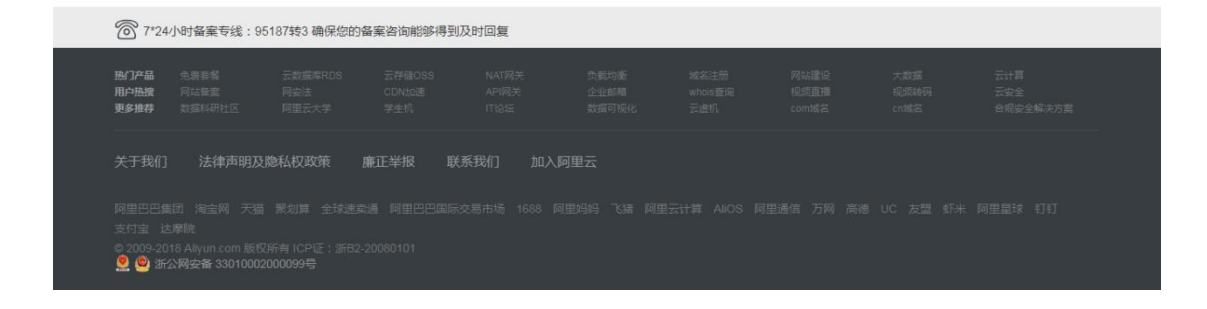

照片拍好后在后台提交,距离备案完成仅差一步------提交管局-----管局审核-------备案完成 将备案号提供给我们添加至官网首页面下方位置。

官网?就应该是这样的 **RÓ** Iwónder

OVER!

## 官网?就应该是这样的